# **HEMCHAND YADAV VISHWAVIDYALAYA, DURG (C.G.)**

**Website - [www.durguniversity.ac.in,](http://www.durguniversity.ac.in/) Email - [durguniversity@gmail.com](mailto:Email%20-%20durguniversity@gmail.com)**

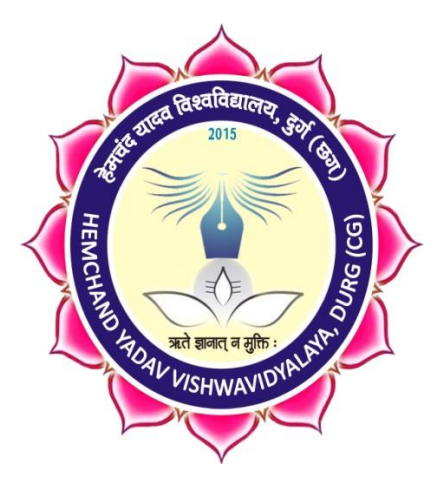

# **SCHEME OF EXAMINATION & SYLLABUS**

# **of**

# **D.C.A. Semester Exam**

# **UNDER**

# **FACULTY OF COMPUTER SCIENCE**

**Session 2019-20**

**(Approved by Board of Studies)**

**Effective from June 2019**

[Type here]

# **Durg University, Durg (CG) ORDINANCE NO. - 129**

#### **1. Name of the course : Diploma in Computer Application (Part-time course)**

The course will be under the Board of Studies in Computer Science of the University for academic purposes.

#### **2. Duration : One Year**

The Examination shall consists of Total 8 papers in a year (Six Theory Papers and Two Practical ), each carrying 100 marks. Candidate should pass in Theory and Practical Examinations separately. Each Theory paper will be having 50 marks each as sessional marks, which will be awarded, internally by teachers and Head of the Department (Computer Science). Minimum passing marks will be 33% in theory and 40% each in Practical & Sessional. A candidate failing in one or more subjects will be required to clear it in the next Annual examination. His/Her result will be declared only after he/she clears all the papers, the result should be declared according to the following.

1. Less than 33% - FAIL

- 2. 33% & more but less than 50% PASS DIVISION
- 3. 50% & more but less than 60% SECOND DIVISION
- 4. 60% & more but less than 75% FIRST DIVISION
- 5. 75% & more FIRST DIVISION WITH DISTINCTION

A candidate will be permitted to appear in the examination of the course for a maximum period of 4 years. If he/she fails to clear the course within the period of 4 years, he/she will be dropped out of the course.

#### **3. Eligibility and Admission :**

A candidate who has passed the Higher Secondary Examination or Equivalent. The admission will be done on the basis of Entrance Test. Admission to Maximum 10% of total seats may be given to eligible candidate(s) under NRI/NRI-Sponsored /Industry/Organization Sponsored category. Entrance Test will not be required for the candidates under this category. In each course 40 students will be admitted in this course but University reserves the right to alter the intake. The reservation of seats will be made as per govt. Rules for SC/ST/OBC/PH category. In case no candidate is eligible /available for admission under reserved category the seats will be treated as unreserved and will be made available for general category candidates. Candidates doing any other Under Graduate or PG Course can also do this course.

#### **4. Fee Structure :**

University reserves the right to decide the fee structure, time to time.

#### **5. Syllabus :**

The syllabus & scheme of examination has been approved By Faculty of Computer Science Under Durg Vishwavidhalaya, Durg(C.G.) and subject to alteration by the Board of Studies.

Month Samany

per 16/3/19 pli

# **DIPLOMA IN COMPUTER APPLICATION, 2019-2020 [DURATION - ONE YEAR - PART TIME]**

The duration of the course shall be one year consisting of two semesters. There shall be three theory and one practical course in the each semester. There shall be grading system of awards.

# **FIRST SEMESTER: DCA101 : Essential of Information Technology and OS**

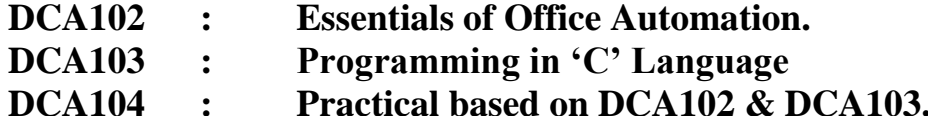

#### **DCA101**

## **Essential of Information Technology and OS**

## **1. Introduction to Computers**

*Computer System Characteristics and Capabilities :* Speed, Accuracy, Reliability, Memory capability, Repeatability. *Computer Hardware and Software,* Block Diagram of a Computer. *Types of Computers:* Analog, Digital, Hybrid General and Special Purpose Computers. *Computer Generations:* Characteristics of Computer Generations Computer Systems – Micros, Minis & Main-frames. *Introduction to a PC :* The IBM Personal Computer Types of PC systems PC, XT & AT Pentium PC"s.

# **2. Computer Organization**

*Introduction to Input Devices :* Keyboard, Direct Entry – Card Readers, Scanning Devices – O.M.R., Character Readers, MICR, Voice Input Devices, Pointing Devices – Mouse, Light Pen. *Storage Devices :* Storage Fundamentals-Bits, Bytes, Primary Storage – RAM,ROM, Secondary Storage-Floppy Disks, Hard Disks, Optical Disks, CD/DVD. *Computer Output : Output Fundamentals, Hardcopy Output Devices, Impact Printers,* Non-Impact Printers, Plotters, Computer output, Softcopy Output Devices, Cathode Ray Tube, Flat Screen Technologies.

# **3. Operating System**

MS-DOS - Introduction, History and Versions of DOS. Booting Process, System Files and Command.com, Internal DOS Commands - DIR, MD, CD, COPY, DEL, REN, VOL, DATE, TIME, CLS, PATH, TYPE. Files & Directories, Elementary External DOS Commands - CHKDSK, MEM, XCOPY, PRINT, DISKCOPY, DISKCOMP, DOSKEY, HELP, TREE, SYS, LABEL, ATTRIB, Creating a Batch Files, Additional Commands -

 $\frac{1}{\sqrt{16.05.19}}$ 

for when pli

ECHO, PROMPT, MODE, EDIT, FORMAT, FDISK, BACKUP, RESTORE, MORE, SORT.

#### **4. Windows**

Windows Concepts, Features, Structures, Desktop, Taskbar, Start Menu, My Computer, Recycle Bin. Accessories : Calculator, Notepad, Paint, Wordpad, Character Map. Explorer : Creating folders and other Explorer facilities, Internet Explorer basics, navigating the Web, Control Panel.

## **5. Linux**

Open Source Software concept and evolution of Linux, Features of Linux OS, Structure of Linux OS, File System, Directory Structure, Linux editors & Editor commands, Linux commands cd, md, rm, mv, ls, cat, find, grep.

#### **Books**

- 1. Using IT : Williams T M Hill
- 2. IT : Curtin T M Hill
- 3. Fundamental of Information Technology : Chetan Shrivastava\_Kalyani Publishers.
- 4 Computer Fundamentals : P.K Sinha BPB Pubications
- 5. Working with UNIX : Vijay Mukhi [BPB]

Month Salmany

 $40^{\circ}$  16/3/19  $P4$ 

#### **DCA102**

# **ESSENTIALS OF OFFICE AUTOMATION**

**1. MS-Word**- Creating and editing word documents, formatting documents – aligning documents, indenting paragraphs, changing margin, formatting pages, formatting paragraph, printing labels, working with tables, formatting text in tables, inserting and deleting cells, rows and columns, use bulleted and numbering, checking spelling and grammar, finding synonyms, working with long documents, working with header and footer, adding page number and foot note, working with graphics, inserting clip art, working with pictures, Word art, creating chart & Graphs, creating flowcharts, working with mail merge, writing the form letter, merging form documents, merging to label, Working with Mailing lists and Data Sources, selecting merge records, creating macros, running macro.

**2. Working with MS-Excel** – Introducing Excel, use of excel sheet, saving, opening and printing workbook ,Apply formats in cell & text, Divide worksheet into pages , setting page layout, adding Header & Footer. Using multiple documents, arranging windows i.e. (Cascade, Tiled , Split), protecting your work, password protection. Working with Functions & Formulas, using absolute reference, referencing cell by name , using cell label , giving name to cell and ranges , working with formulas (mathematical & trigonometric , statistical, date time , most recently used), Working with Excel graphics, creating chart & graphs. Working with lists & database, sorting a database, filtering a database, using auto filter ,criteria range, calculating total and subtotal, creating pivot table, goal seek, recording & playing macros, deleting and selecting macro location.

**3. Presenting with PowerPoint** – Creating presentation, working with slides, different types of slides, setting page layout, selecting background and applying design, adding graphics to slide, adding sound and movie, working with table, creating chart and graph, playing a slide show, slide transition, advancing slides, setting time, rehearsing timing, animating slide, animating objects, running the show from windows.

**4. Introduction of DBMS through MS-Access –** Introduction to Database, DBMS, RDBMS, Features of Access, Designing Database, Relationship ( One to One, One to many, Many to Many), Create table ( Design View, Wizard, Datasheet View), Query (Update Query, Delete Query, Selection Query, Cross table Query, Make table Query).

 $\bigwedge_{\mathcal{A}}$ 

 $\frac{1}{16.05.19}$ 

for sister pli

# **5. Introduction to TALLY**

Accounting, Accounting Conventions (Single and Double Entry), Transactions, Types of Accounts, Personal Accounts, Real, Nominal, Rules of Accounting. Introduction to Accounting Software [Ex. TALLY] – Creating of Company, Ledgers & Groups. Voucher Entry; Types of Voucher, Capital and Revenue, Income, Expenditure, Receipts, Preparation of Trial Balance, Profit & Loss Account & Balance Sheet.

#### **Suggested Books :**

1. The Big Basics Book Of MS-OFFICE : Fulton, et al.

 $M_{\odot}$ 

for what the plan

# **DCA103 PROGRAMMING IN 'C'**

**Unit 1 -** Introduction to C programming structure and C compiler, Data representation : Simple data types like real integer, character etc. Program, statements and Header Files, Simple Input Output statements in C, Running simple C programs. Primitive data types in C, char, integer, float, Double Long, Double Void etc.

**Unit 2-** Operators and Expressions – Arithmetic Operators, Assignment Operators, increment and decrement operator, relational and Boolean operators, Mixing of Different data types and operators for forming expressions.

**Unit 3-** Control Structure: If - statement, If -else statement, Multiway decision, Compound Statement, Loops: For - loop, While -loop, Do-While loop, Break statement, Switch statement, Continue statement, Go to statement. Arrays, Strings, Multidimensional Arrays, Strings, Array of Strings.

**Unit 4**- Functions : Function main , Functions accepting more than one parameter, User defined and library functions, Concept associatively with functions, function parameter, Return value, recursion function, Structure and Union, Declaring and using Structure, Structure initialization, Structure within Structure, Operations on Structures, Array of Structure, Array within Structure.

**Unit 5** Pointers: Definition and use of pointer, address operator, pointer variable, referencing pointer, void pointers, pointer arithmetic, pointer to pointer, pointer and arrays, passing arrays to functions, pointer and functions, accessing array inside functions, pointers and two dimensional arrays, array of pointers, pointers constants, pointer and strings.

#### **TEXT BOOKS :-**

- 1. Let us C Yashwant Kanitkar.
- 2. Mastering in C Venugopal
- 3. Shaum"s Series

 $\sqrt{\frac{h}{16.05.19}}$ 

 $40^{\circ}$  16/3/19  $P4$ 

# **DCA104 : Practical based on DCA102 & DCA103 1 Scheme of Examination:-**

Practical examination will be two programs and a project demonstration. It will be of 3 hours duration. All programme with flowchart & algorithms. The distribution of practical marks will be as follows and

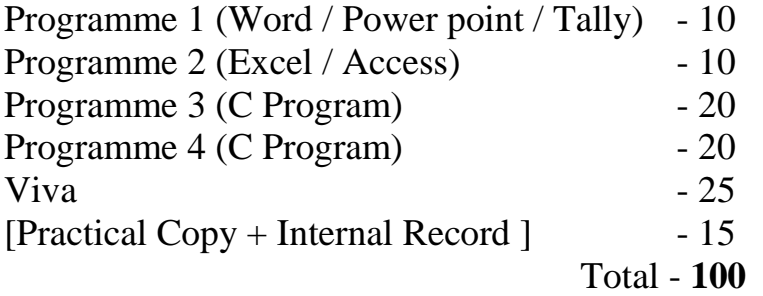

2 Practical file should contain printed programs with name of author, date, path of program, unit no. and printed output.

3 In every program there should be comment for each coded line or block of code.

4 All the following programs or a similar type of programs should be prepared.

# **List of Practical INPUT AND OUTPUT, FORMATTING**

1. Write a program in which you declare variable of all data types supported by C language. Get input from user and print the value of each variable with alignment left, right and column width 10. For real numbers print their values with two digits right to the decimal.

# **LOOPS, DECISIONS**

2. Write program to print all combination of 1 2 3.

3. Write program to generate following pattern

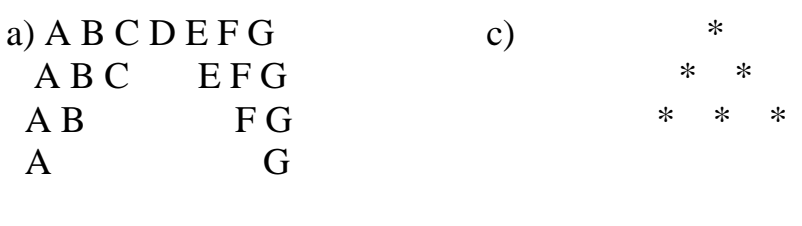

Mot Salmanus

for what the plan

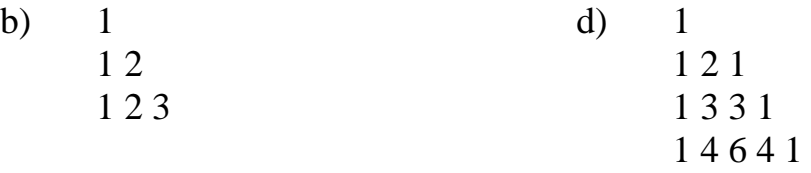

- 4. Write main function using switch…case, if..else and loops which when called asks pattern type; if user enters 11 then first pattern is generated using for loop. If user enters 12 then first pattern is generated using while loop. If user enters 13 then first pattern is generated using do-while loop. If user enters 21 then a second pattern is generated using for loop and so on.
- 5. Write program to display number 1 to 10 in octal, decimal and hexadecimal system.
- 6. Write program to display number from one number system to another number system. The program must ask for the number system in which you will input integer value then the program must ask the number system in which you will want output of the input number after that you have to input the number in specified number system and program will give the output according to number system for output you mentioned.
- 7. Write a program to perform following tasks using switch…case, loops, and conditional operator (as and when necessary).
	- a) Find factorial of a number
	- b) Print Fibonacci series up to n terms and its sum.
	- e) Print prime numbers up n terms.
	- f) Print whether a given year is leap or not.

# **ARRAY**

- 8. Create a single program to perform following tasks using switch, if..else, loop and single dimension character array without using library function:
- a) To reverse the string.
- b) To count the number of characters in string.
- c) To copy the one string to other string;
- d) To find whether a given string is palindrome or not.<br> $\frac{1}{2}$

 $\sqrt{\frac{h}{\sqrt{6.05.19}}}}$ 

- e) To count no. of vowels, consonants in each word of a sentence and no. of punctuation in sentence.
- f) To arrange the alphabets of a string in ascending order.

9. Create a single program to perform following tasks using switch, if..else, loop and single dimension integer array: a) Sort the elements.

10.Write a program that read the afternoon day temperature for each day of the month and then report the month average temperature as well as the days on which hottest and coolest days occurred.

11.Create a single program to perform following tasks using switch, if..else, loop and double dimension integer array of size 3x3:

- a) Addition of two matrix.
- b) Subtraction of two matrix.
- c) Multiplication of two matrix.

12.Create a single program to perform following tasks using switch, if..else, loop and double dimension character array of size 5x40:

- a) Sorting of string.
- b) Finding the largest string.
- c) Finding the smallest string.

#### **FUNCTIONS**

13.Write program using the function power (a, b) to calculate the value of a raised to b.

14.Write a program to perform following tasks using switch…case, loops and function.

- a) Find factorial of a number
- b) Print Fibonacci series up to n terms and its sum.

Mo Je Salmany

 $40^{\circ}$  16/3/19  $P4$ 

15.Write a program to perform following tasks using switch…case, loops and **recursive** function.

a) Find factorial of a number

b) Print Fibonacci series up to n terms and its sum.

16.Write a function to accept 10 characters and display whether each input character is digit, uppercase letter or lower case letter.

# **STRUCTURE**

17. Create a structure Student having data members to store roll number, name of student, name of three subjects, max marks, min marks, obtained marks. Declare a structure variable of student. Provide facilities to input data in data members and display result of student.

18. Create a structure Date with data member"s dd, mm, yy (to store date). Create another structure Employee with data members to hold name of employee, employee id and date of joining (date of joining will be hold by variable of structure Date which appears as data member in Employee Structure). Store data of an employee and print the same.

19. Create a structure Student having data members to store roll number, name of student, name of three subjects, max marks, min marks, obtained marks. Declare array of structure to hold data of 3 students. Provide facilities to display result of all students. Provide facility to display result of specific student whose roll number is given.

# **POINTER**

20. Write a program of swapping two numbers and demonstrates call by value and call by reference.

21. Write a program in c using pointer and function to receive a string and a character as argument and return the no. of occurrences of this character in the string.

22. Write program to find biggest number among three numbers using pointer and function.

**List of Practical MS- WORD** 

Marie Salmanus

 $46.61510$   $p4$ 

# **File New, Open, Save, Cut, Copy, Paste, Drag Drop, Bullets and Numbering, Undo, Redo, Find, Replace, Paragraph Formatting, Character Formatting and Page Formatting.**

**1**. Open a document. Type the following text and perform the tasks as instructed below:-

# **Working with Word Processor**

As already mentioned, a word processor is a package that processes textual matter and creates organized and flawless documents. In addition to it a word processor not only remote all the limitations of typewriter but also offers various useful features that cannot be even dreamt of with typewriter.

Also if same textual matter is to be reproduced with minor changes, retyping the only option in typewriters.

The word processing (and word processor) originated way back in 1964 when special typewriters. Magnetic Tape Selectric typewriters (MIST) were launched by IBM (International Business Machines).

1. Insert the following text after the first paragraph

The main components of a word processing system are listed below:

- Computer
- Printer
- A word processing software
- 2. Save the document as Word1.doc
- 3. Move the second paragraph to the end of the document. Using darg  $\&$ drop.
- 4. Move the second paragraph in the end of the document using cut, paste operations.
- 5. Undo the above actions.
- 6. Now use Redo actions
- 7. Go to the End of the document ( in one step)
- 8. Go to the Beginning of document ( in one step)
- 9. Insert page break before the third paragraph.
- 10.Search the word "computer: in your document with options Match case, find whole words only.
- 11.Replace the word "typewriters" with "word processor"
- 12.Undo the above action
- 13.Remove All page breaks from your document

Mo Juneire

 $\frac{1}{10^{12} \cdot 10^{15}}$  p/1

- 14.Change the magnification of your document to different percentages using zoom features.
- 15.Format the above written paragraphs and give the options as follows:
	- (1) Alignment justified
	- (2) Indentation: left 0.2 right:0.2
	- (3) Spacing: before 6 pt. after:6 pt.
	- (4) Special: first line by :0.4"
	- (5) Line spacing 1.5 lines.
- 16. Set the default tab stop to 0.3"
- 17. Set the margins to 1.25
- 18. Format the page using
	- 1. Left margin:0.5, right margin: 0.5
	- 2. Top margin:1.5, bottom margin:0.5
	- 3. Gutter Margin: 1indentation: left 0.2 right:0.2
	- 4. Header Margin:0.5
- 19. Format the each occurrence of group of words "Word Processor" as bold, italic, under line and small caps using find and replace with formatting options.
- 20. Align the heading to Centre and make it bold, underlined and italicized.

# **File New, Open, Save, Find, Replace, Paragraph Formatting, Character Formatting and Page Formatting.**

21. Type the text as show below and perform the tasks as directed:

**Computers** COMPUTER is an electronic device that processes data and gives meaningful information. Computers are being used in almost all the fields today EXPERT SYSTEMS HUMAN THINKING AND ARTIFICAL INTELLIGENCE Can computer think? AI at work Today: Natural Language programs and Expert Systems. THE IMPACT OF COMPUTERS ON PEOPLE The Positive Impact The Potential Dangers THE IMPACT OF COMPUTERS ON ORGANIZATIONS

Mo Je Salmany

 $\frac{1}{10^{12} \cdot 61313}$  p/1

The information Processing Industry

The Positive impact on Using Organizations

The Potential Dangers for Using Organizations

- 1. Search for the word "Computer" in the entire document. All the occurrences of the given word are to be searched irrespective of the case.
- 2. In the above question note that word also searches "computerization and "computerisations". Now make sure that this time Word searches only for the word "computer" in the entire document.
- 3. Change the entire uppercase letter to lowercase.
- 4. Give a heading to the above written text "COMPUTERS IN TODAY"S WORLD"
- 5. Centre aligns the Heading text Computer that appears in first line.
- 6. Apply outside border to entire document.
- 7. Apply outside border to the just heading text.
- 8. Change page setup according to the following specifications Top margin: 1.5", bottom margin: 1.5" Gutter: 1", left margin: 1.5" Right margin: 1" Page width: 7.5", page height: 6.5 " Orientation: portrait
- 9. Give a header "Creations" and footer "The school of computing". The footer should also consist of page no"s.
- 10.Give appropriate commands for giving different header and footers for first page and odd & even pages.
- 11. Save and close the document.
- **3.** Write the following equations in MS-Word: 4H3PO3=3H3PO4+PH3 , PCL3+CL2=PCL5, (x+y)2=x2+y2+2xy
- **4.** Write the following equations in MS-Word: C2H5OH+PCL5=C2H5CL+POCL3+HCL,  $a \div b \neq 0$
- **5.** Write the following in MS-Word:
	- 1. Preheat the oven to 220°C.
	- 2. Copyright ©
	- 3. Registered ®

Marie Salmanus

 $40^{\circ}$  16/3/19  $P4$ 

# 4. Trademark ™

**6.** Create the following

table in MS-Word:

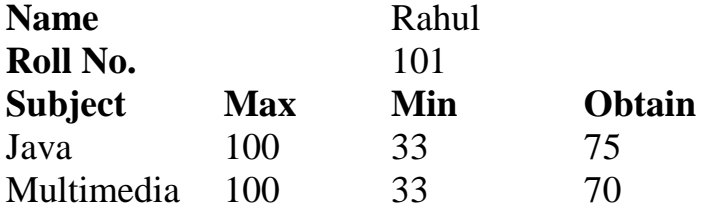

------0------

 $M_{\odot}$  Melhorne

 $\frac{1}{10^{12} \cdot 6}$   $\frac{1}{5}$   $\frac{1}{10}$